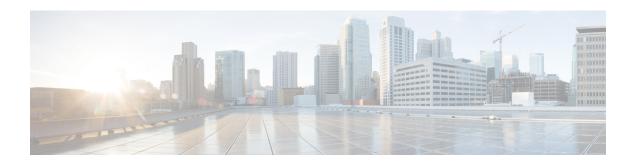

# **Troubleshooting Cisco Unity Connection**

The Troubleshooting Guide for Cisco Unity Connection helps resolve problems that you might encounter with Cisco Unity Connection. If your Unity Connection system is exhibiting a symptom that is documented in this troubleshooting guide, perform the recommended troubleshooting procedures. However, if the symptom is not documented in this troubleshooting guide, or if the recommended troubleshooting does not resolve the problem, do the procedure mentioned in this chapter to determine whether the problem is caused by SELinux Security policies. (SELinux replaced Cisco Security Agent(CSA) on Unity Connection servers.) You can also use traces to troubleshoot various problems associated with Unity Connection.

For more information on the CLI commands, see the applicable Command Line Interface Reference Guide for Cisco Unified Communications Solutions at .

• Troubleshooting Cisco Unity Connection, on page 1

# **Troubleshooting Cisco Unity Connection**

## **Using Diagnostic Traces for Troubleshooting**

Diagnostic traces can be used as a tool to assist you in troubleshooting problems. In Cisco Unity Connection Serviceability, you enable traces to troubleshoot Cisco Unity Connection components. In Cisco Unified Serviceability, you enable traces to troubleshoot services that are supported in Cisco Unified Serviceability. After the traces are enabled, you can access the trace log files using Real-Time Monitoring Tool (RTMT) or the command line interface (CLI).

### **Traces in Cisco Unity Connection Serviceability**

Cisco Unity Connection Serviceability provides both micro traces and macro traces that you can enable individually or in any combination.

| Cisco Unity Connection Serviceability micro traces | Used to troubleshoot problems with specific Unity Connection components. |
|----------------------------------------------------|--------------------------------------------------------------------------|
| Cisco Unity Connection Serviceability macro traces | Used to troubleshoot general areas of Unity Connection functionality.    |

After the traces are enabled, you can access the trace log files using the Real-Time Monitoring Tool (RTMT) or the command line interface (CLI).

#### Micro Traces for Selected Problems

You can use Cisco Unity Connection Serviceability micro traces to troubleshoot problems with specific Unity Connection components. Table 1: Cisco Unity Connection Serviceability Micro Traces for Selected Problems provides information on different Cisco Unity Connection Serviceability micro traces that you need for troubleshooting selected problems and for viewing the trace logs. (For instructions on using Cisco Unity Connection Serviceability micro traces, see the "Using Traces" chapter of the Administration Guide for Cisco Unity Connection Serviceability *Release 14*, available at https://www.cisco.com/c/en/us/td/docs/voice\_ip\_comm/connection/14/serv\_administration/guide/b\_14cucservag.html).

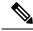

Note

Enabling Cisco Unity Connection Serviceability micro traces decreases system performance. Enable traces only for troubleshooting purposes.

Table 1: Cisco Unity Connection Serviceability Micro Traces for Selected Problems

| Problem Area                               | Traces to Set                    | RTMT Service to Select             | Trace Log Filename   |
|--------------------------------------------|----------------------------------|------------------------------------|----------------------|
| Audio Issues                               | I                                | I                                  |                      |
| Playing an attachment via the TUI          | CML (all levels)                 | Connection Conversation<br>Manager | diag_CuCsMgr_*.uc    |
|                                            |                                  | Connection Notifier                | diag_CuNotifier_*.uc |
|                                            |                                  | Connection Tomcat<br>Application   | diag_Tomcat_*.uc     |
|                                            | ConvSub (all levels)             | Connection Conversation<br>Manager | diag_CuCsMgr_*.uc    |
| Calendar Integration Issue                 | es                               |                                    |                      |
| Calendar integration                       | CCL (levels 10, 11, 12, 13)      | Connection Conversation Manager.   | diag_CuCsMgr_*.uc    |
|                                            |                                  | Connection Tomcat<br>Application   | diag_Tomcat_*.uc     |
|                                            | CsWebDav (levels 10, 11, 12, 13) | Connection Conversation<br>Manager | diag_CuCsMgr_*.uc    |
|                                            |                                  | Connection Tomcat<br>Application   | diag_Tomcat_*.uc     |
| Calendar integration (event notifications) | CsWebDav (levels 10 through 13)  | Connection IMAP Server             | diag_CuImapSvr_*.uc  |
| Call Issues                                | 1                                | 1                                  |                      |

| Problem Area                                                                   | Traces to Set               | RTMT Service to Select               | Trace Log Filename   |
|--------------------------------------------------------------------------------|-----------------------------|--------------------------------------|----------------------|
| Routing rules                                                                  | Arbiter (levels 14, 15, 16) | Connection Conversation<br>Manager   | diag_CuCsMgr_*.uc    |
|                                                                                | RoutingRules (level 11)     | Connection Conversation<br>Manager   | diag_CuCsMgr_*.uc    |
| Client Issues                                                                  |                             |                                      |                      |
| Cisco Unified Personal<br>Communicator client<br>(IMAP-related issues)         | CML (all levels)            | Connection Conversation<br>Manager   | diag_CuCsMgr_*.uc    |
| (see also "Cisco Unified                                                       |                             | Connection Notifier                  | diag_CuNotifier_*.uc |
| Personal Communicator client (IMAP-related issues)" in Table 2:                |                             | Connection Tomcat<br>Application     | diag_Tomcat_*.uc     |
| Cisco Unity Connection<br>Serviceability Macro                                 | CsMalUmss (all levels)      | Connection Conversation<br>Manager   | diag_CuCsMgr_*.uc    |
| Traces for Selected Problems)                                                  |                             | Connection Tomcat<br>Application     | diag_Tomcat_*.uc     |
|                                                                                | CuImapSvr (all levels)      | Connection IMAP Server               | diag_CuImapSvr_*.uc  |
|                                                                                | MTA (all levels)            | Connection Message<br>Transfer Agent | diag_MTA_*.uc        |
| ViewMail for Outlook<br>(sending and receiving                                 | CML (all levels)            | Connection Conversation<br>Manager   | diag_CuCsMgr_*.uc    |
| messages) (see also "ViewMail for                                              |                             | Connection Notifier                  | diag_CuNotifier_*.uc |
| Outlook (sending and receiving messages)" in                                   |                             | Connection Tomcat<br>Application     | diag_Tomcat_*.uc     |
| Table 2: Cisco Unity<br>Connection Serviceability<br>Macro Traces for Selected | CsMalUmss (all levels)      | Connection Conversation<br>Manager   | diag_CuCsMgr_*.uc    |
| Problems)                                                                      |                             | Connection Tomcat<br>Application     | diag_Tomcat_*.uc     |
|                                                                                | CuImapSvr (all levels)      | Connection IMAP Server               | diag_CuImapSvr_*.uc  |
|                                                                                | MTA (all levels)            | Connection Message<br>Transfer Agent | diag_MTA_*.uc        |
|                                                                                | SMTP (all levels)           | Connection SMTP Server               | diag_SMTP_*.uc       |
| Unity Connection Cluster                                                       | Issues                      | 1                                    | 1                    |
| Unity Connection clusters (except file replication)                            | SRM (all levels)            | Connection Server Role<br>Manager    | diag_CuSrm_*.uc      |

| Problem Area                                                                                                    | Traces to Set           | RTMT Service to Select                   | Trace Log Filename            |  |  |
|----------------------------------------------------------------------------------------------------|-------------------------|------------------------------------------|-------------------------------|--|--|
| Unity Connection cluster file replication                                                                                             | CuFileSync (all levels) | Connection File Syncer                   | diag_CuFileSync_*.uc          |  |  |
| External Message Store Is                                                                                                    | ssues                   | •                                        |                               |  |  |
| Accessing emails in an external message store                                                                                         | CML (all levels)        | Connection Conversation<br>Manager       | diag_CuCsMgr_*.uc             |  |  |
|                                                                                                    |                         | Connection Tomcat<br>Application         | diag_Tomcat_*.uc              |  |  |
| Fax Issues                                                                                                    | ,                       |                                          |                               |  |  |
| File rendering                                                                                                    | MTA (all levels)        | Connection Message<br>Transfer Agent     | diag_MTA_*.uc                 |  |  |
| SMTP messages are not sent                                                                                                    | MTA (all levels)        | Connection Message<br>Transfer Agent     | diag_MTA_*.uc                 |  |  |
| SMTP server mishandles faxes                                                                                                    | SMTP (all levels)       | Connection SMTP Server                   | diag_SMTP_*.uc                |  |  |
| LDAP Issues                                                                                                    |                         | 1                                        |                               |  |  |
| LDAP synchronization (see also "LDAP synchronization" in Table 3: Cisco Unified Serviceability Traces for Selected Problems)          | CuCmDbEventListener     | Connection CM Database<br>Event Listener | diag_CuCmDbEventListener_*.uc |  |  |
| Message Issues                                                                                                    | Message Issues          |                                          |                               |  |  |
| Dispatch messages (see also "Dispatch messages" in Table 2: Cisco Unity Connection Serviceability Macro Traces for Selected Problems) | MTA (all levels)        | Connection Message<br>Transfer Agent     | diag_MTA_*.uc                 |  |  |

| Problem Area                                                                   | Traces to Set                             | RTMT Service to Select                     | Trace Log Filename   |
|--------------------------------------------------------------------------------|-------------------------------------------|--------------------------------------------|----------------------|
| IMAP messages (see also "IMAP                                                  | CML (all levels)                          | Connection Conversation<br>Manager         | diag_CuCsMgr_*.uc    |
| messages"in Table 2:<br>Cisco Unity Connection                                 |                                           | Connection Notifier                        | diag_CuNotifier_*.uc |
| Serviceability Macro<br>Traces for Selected                                    |                                           | Connection Tomcat<br>Application           | diag_Tomcat_*.uc     |
| Problems)                                                                      | CsMalUmss (all levels)                    | Connection Conversation<br>Manager         | diag_CuCsMgr_*.uc    |
|                                                                                |                                           | Connection Tomcat<br>Application           | diag_Tomcat_*.uc     |
|                                                                                | CuImapSvr (all levels)                    | Connection IMAP Server                     | diag_CuImapSvr_*.uc  |
|                                                                                | MTA (all levels)                          | Unity Connection<br>Message Transfer Agent | diag_MTA_*.uc        |
|                                                                                | SMTP (all levels)                         | Connection SMTP Server                     | diag_SMTP_*.uc       |
| Message delivery and retrieval                                                 | CML (all levels)                          | Connection Conversation<br>Manager         | diag_CuCsMgr_*.uc    |
| (see also "Message delivery and retrieval" in                                  |                                           | Connection Notifier                        | diag_CuNotifier_*.uc |
| Table 2: Cisco Unity<br>Connection Serviceability<br>Macro Traces for Selected |                                           | Connection Tomcat<br>Application           | diag_Tomcat_*.uc     |
| Problems)                                                                      | CsMalUmss (levels 10, 14, 18, 22, 23, 26) | Connection Conversation<br>Manager         | diag_CuCsMgr_*.uc    |
|                                                                                |                                           | Connection Tomcat<br>Application           | diag_Tomcat_*.uc     |
|                                                                                | MTA (all levels)                          | Connection Message<br>Transfer Agent       | diag_MTA_*.uc        |
|                                                                                | Notifier (all levels except 6 and 7)      | Connection Conversation<br>Manager         | diag_CuCsMgr_*.uc    |
|                                                                                |                                           | Connection Notifier                        | diag_CuNotifier_*.uc |
|                                                                                | SMTP (all levels)                         | Connection SMTP Server                     | diag_SMTP_*.uc       |
|                                                                                | UmssSysAgentTasks (all levels)            | Connection System Agent                    | diag_CuSysAgent_*.uc |
| Message Relay Issues                                                           | MTA (all levels)                          | Connection Message<br>Transfer Agent       | diag_MTA_*.uc        |
|                                                                                | SMTP (all levels)                         | Connection SMTP Server                     | diag_SMTP_*.uc       |

| Problem Area                                                                                                    | Traces to Set                              | RTMT Service to Select                    | Trace Log Filename     |
|----------------------------------------------------------------------------------------------------|--------------------------------------------|-------------------------------------------|------------------------|
| NDRs<br>(see also "NDRs" in Table                                                                                                    | CML (all levels)                           | Connection Conversation<br>Manager        | diag_CuCsMgr_*.uc      |
| 2: Cisco Unity<br>Connection Serviceability                                                                                                    |                                            | Connection Notifier                       | diag_CuNotifier_*.uc   |
| Macro Traces for Selected<br>Problems)                                                                                                    |                                            | Connection Tomcat<br>Application          | diag_Tomcat_*.uc       |
|                                                                                                    | CuCsMgr (all levels)                       | Connection Conversation<br>Manager        | diag_CuCsMgr_*.uc      |
| Notifications not sent (see also "Notifications                                                                                                   | CuCsMgr (all levels)                       | Connection Conversation<br>Manager        | diag_CuCsMgr_*.uc      |
| not sent" in Table 2:<br>Cisco Unity Connection<br>Serviceability Macro                                                                           | Notifier (all levels except 6 and 7)       | Connection Conversation<br>Manager        | diag_CuCsMgr_*.uc      |
| Traces for Selected<br>Problems)                                                                                                    |                                            | Connection Notifier                       | diag_CuNotifier_*.uc   |
| SMTP/HTML<br>notification/Intelligent<br>Notification                                                                                             | Notifier (all levels except 6 and 7)       | Connection Notifier                       | diag_CuNotifier_*.uc   |
| Notification                                                                                                    | SMTP (all levels)                          | Connection SMTP Server                    | diag_SMTP_*.uc         |
| Secure message aging                                                                                                    | UmssSysAgentTasks (all levels)             | Connection System Agent                   | diag_CuSysAgent_*.uc   |
| SMS notifications                                                                                                    | Notifier (all levels except 6 and 7)       | Connection Conversation<br>Manager        | diag_CuCsMgr_*.uc      |
|                                                                                                    |                                            | Connection Notifier                       | diag_CuNotifier_*.uc   |
| Networking Issues                                                                                                    |                                            |                                           |                        |
| Intrasite Networking replication                                                                                                    | CuReplicator                               | Connection Digital Networking Replication | diag_CuReplicator_*.uc |
| (see also "Intrasite<br>Networking replication"<br>in Table 2: Cisco Unity<br>Connection Serviceability<br>Macro Traces for Selected<br>Problems) |                                            | Agent                                     |                        |
| Intersite Networking replication                                                                                                    | Feeder (levels 00, 01, 02, 03)             | Connection Tomcat<br>Application          | diag_Tomcat_*.uc       |
|                                                                                                    | FeedReader (levels 00, 01, 02, 03, 10, 14) | Connection System Agent                   | diag_CuSysAgent_*.uc   |

| Problem Area                                                                                                | Traces to Set                              | RTMT Service to Select               | Trace Log Filename             |
|----------------------------------------------------------------------------------------------------|--------------------------------------------|--------------------------------------|--------------------------------|
| HTTP(S) Networking                                                                                          | FeedReader (levels 00, 01, 02, 03, 10, 14) | Connection System Agent              | diag_CuSysAgent_*.uc           |
|                                                                                                    | Feeder (levels 00, 01, 02, 03)             | Connection Tomcat<br>Application     | diag_Tomcat_*.uc               |
| VPIM message delivery (see also "VPIM message                                                               | MTA (all levels)                           | Connection Message<br>Transfer Agent | diag_MTA_*.uc                  |
| delivery" in Table 2:<br>Cisco Unity Connection<br>Serviceability Macro<br>Traces for Selected<br>Problems) | SMTP (all levels)                          | Connection SMTP Server               | diag_SMTP_*.uc                 |
| Personal Call Transfer Ru                                                                                   | le Issues                                  |                                      |                                |
| Accessing calendar information                                                                              | CCL (levels 10, 11, 12, 13)                | Connection Conversation<br>Manager   | diag_CuCsMgr_*.uc              |
|                                                                                                    |                                            | Connection Tomcat<br>Application     | diag_Tomcat_*.uc               |
|                                                                                                    | CsWebDav (levels 10, 11, 12, 13)           | Connection Conversation<br>Manager   | diag_CuCsMgr_*.uc              |
|                                                                                                    |                                            | Connection Tomcat<br>Application     | diag_Tomcat_*.uc               |
| Configuring personal call transfer rule settings by phone                                                   | ConvSub (all levels)                       | Connection Conversation<br>Manager   | diag_CuCsMgr_*.uc              |
| Rule processing during calls to a rules-enabled                                                             | ConvRoutingRules (all levels)              | Connection Conversation<br>Manager   | diag_CuCsMgr_*.uc              |
| user                                                                                                    | RulesEngine (all levels)                   | Connection Tomcat<br>Application     | diag_Tomcat_*.uc               |
|                                                                                                    |                                            | Connection Conversation<br>Manager   | diag_CuCsMgr_*.uc              |
| Rules-related conversations                                                                                 | CDE (all levels)                           | Connection Conversation<br>Manager   | diag_CuCsMgr_*.uc              |
| Phone View Issues                                                                                           |                                            |                                      |                                |
| Phone View                                                                                                  | PhoneManager (all levels)                  | Connection Conversation<br>Manager   | diag_CuCsMgr_*.uc              |
| Report Issues                                                                                               |                                            |                                      |                                |
| Data collection in reports                                                                                  | ReportDataHarvester (all levels)           | Connection Report Data<br>Harvester  | diag_CuReportDataHarvester_*uc |

| Problem Area                                                       | Traces to Set                   | RTMT Service to Select               | Trace Log Filename   |
|--------------------------------------------------------------------|---------------------------------|--------------------------------------|----------------------|
| Display of reports                                                 | CuService (all levels)          | Connection Tomcat<br>Application     | diag_Tomcat_*.uc     |
| RSS Feed Issues                                                    | ,                               | ,                                    |                      |
| Access to RSS feeds of voice messages                              | RSS (all levels)                | Connection Tomcat<br>Application     | diag_Tomcat_*.uc     |
| SNMP Issues                                                        |                                 |                                      |                      |
| SNMP                                                               | CuSnmpAgt (all levels)          | Connection SNMP Agent                | diag_CuSnmpAgt_*.uc  |
| SpeechView Transcription                                           | ı Issues                        |                                      |                      |
| SpeechView transcriptions                                          | SttClient (all levels)          | Connection Message<br>Transfer Agent | diag_MTA_*.uc        |
|                                                                    | SttService (all levels)         | Connection SpeechView<br>Processor   | diag_SttService_*.uc |
|                                                                    | SMTP (all levels)               | Connection SMTP Server               | diag_SMTP_*.uc       |
|                                                                    | MTA (level 10, 11, 12, 13)      | Connection Message<br>Transfer Agent | diag_MTA_*.uc        |
|                                                                    | SysAgent (level 10, 11, 12, 16) | Connection System Agent              | diag_CuSysAgent_*.uc |
| Sending transcriptions to notification devices                     | Notifier (level 16, 21, 25, 30) | Connection Notifier                  | diag_CuNotifier_*.uc |
| Test Button (External Serv                                         | vice and External Service A     | Account) Issues                      |                      |
| Test button (external service diagnostic tool)                     | CuESD (all levels)              | Connection Tomcat<br>Application     | diag_Tomcat_*.uc     |
| Web Inbox Issues                                                   | 1                               | 1                                    |                      |
| Interactions with<br>Representational State<br>Transfer (REST) API | VMREST (all levels)             | Connection Tomcat<br>Application     | diag_Tomcat_*.uc     |
| Jabber VoiceMail Issues                                            | 1                               | 1                                    |                      |

| Problem Area               | Traces to Set                              | RTMT Service to Select                     | Trace Log Filename       |
|----------------------------|--------------------------------------------|--------------------------------------------|--------------------------|
| Jabber VoiceMail           | Not Applicable as it is enabled by default | Cisco Tomcat                               | localhost_access_log.txt |
|                            | Not Applicable as it is enabled by default | Connection Jetty                           | request.log              |
|                            | Notifier (level 18 and 21)                 | Connection Notifier                        | diag_CuNotifier_*.uc     |
|                            | Cuca                                       | Connection Tomcat<br>Application           | diag_Tomcat_*.uc         |
|                            | VMREST                                     | Connection Tomcat<br>Application           | diag_Tomcat_*.uc         |
| Visual VoiceMail Issues    | TRAP - (all levels)                        | Connection Conversation<br>Manager         | diag_CuCsMgr_*.uc        |
|                            | VMREST (all levels)                        | Connection Tomcat<br>Application           | diag_Tomcat_*.uc         |
|                            | Arbiter - (level 12 to17)                  | Connection Conversation<br>Manager         | diag_CuCsMgr_*.uc        |
|                            | CDE-04 - <13-17>                           | Connection Conversation<br>Manager         | diag_CuCsMgr_*.uc        |
|                            | MiuCall - (all levels)                     | Connection Conversation<br>Manager         | diag_CuCsMgr_*.ucCu      |
|                            | MiuGeneral - (all levels)                  | Connection Conversation<br>Manager         | diag_CuCsMgr_*.uc        |
|                            | MiuIO - <11-15>                            | Connection Conversation<br>Manager         | diag_CuCsMgr_*.uc        |
|                            | MiuMethod - (all levels)                   | Connection Conversation<br>Manager         | diag_CuCsMgr_*.uc        |
|                            | MiuSIP - (all levels)                      | Connection Conversation<br>Manager         | diag_CuCsMgr_*.uc        |
|                            | MiuSIPStack - (all levels)                 | Connection Conversation<br>Manager         | diag_CuCsMgr_*.uc        |
|                            | Mixer - (all levels)                       | Connection Mixer                           | diag_CuMixer_*.uc        |
| Cisco Smart Software Lic   | censing Issues                             |                                            |                          |
| Licensing                  | CuSlmSvr (all levels)                      | Connection Smart License<br>Manager Server | diag_CuSlmSvr_*.uc       |
| Tenant Partitioning Issues | S                                          | ı                                          |                          |

| Problem Area                                                       | Traces to Set                                                     | RTMT Service to Select             | Trace Log Filename  |
|--------------------------------------------------------------------|-------------------------------------------------------------------|------------------------------------|---------------------|
| Tenant Partitioning                                                | Cuca                                                              | Connection Tomcat<br>Application   | diag_Tomcat_*.uc    |
|                                                                    | VMREST (all levels)                                               | Connection Tomcat<br>Application   | diag_Tomcat_*.uc    |
| Video Greetings Issues                                             | ,                                                                 |                                    |                     |
| Video Greetings                                                    | CDE (level 1, 10 to 17, 20, 21)                                   | Connection Conversation<br>Manager | diag_CuCsMgr_*.uc   |
|                                                                    | ConvSub (level 01 to 05)                                          | Connection Conversation<br>Manager | diag_CuCsMgr_*.uc   |
|                                                                    | MiuIO (level 11 to 13, 25, 27)                                    | Connection Conversation<br>Manager | diag_CuCsMgr_*.uc   |
|                                                                    | Miu Sip/Miu Sip Stack<br>(all levels)                             | Connection Conversation<br>Manager | diag_CuCsMgr_*.uc   |
|                                                                    | MiuMethods/MiuCall (all levels)                                   | Connection Conversation<br>Manager | diag_CuCsMgr_*.uc   |
|                                                                    | Mixer (levels 01 to 04)                                           | Connection Mixer                   | diag_CuMixer_*.uc   |
|                                                                    | Video (level 10 and 11)                                           | Connection Conversation<br>Manager | diag_CuCsMgr_*.uc   |
| SAML SSO Issues                                                    | ,                                                                 |                                    |                     |
| SAML SSO                                                           | CLI Command to activate SAML SSO logs:                            | Cisco Tomcat                       | ssosp*.log          |
|                                                                    | admin: set samltrace level <trace-level></trace-level>            | Cisco Tomcat Security Cisco SSO    | ssoApp.log          |
|                                                                    | where                                                             |                                    |                     |
|                                                                    | trace-level can be<br>BEBUG, INFO,<br>WARNING, ERROR, or<br>FATAL |                                    |                     |
|                                                                    | CLI Command to check trace level:                                 |                                    |                     |
|                                                                    | admin: show samltrace level                                       |                                    |                     |
| Miscellaneous Issues                                               |                                                                   |                                    |                     |
| Synchronization traces<br>between Unity<br>Connection and Exchange | CsMbxSync                                                         | Connection Mailbox Sync            | diag_CuMbxSync_*.uc |

| Problem Area                                                              | Traces to Set                         | RTMT Service to Select               | Trace Log Filename         |
|---------------------------------------------------------------------------|---------------------------------------|--------------------------------------|----------------------------|
| Synchronization traces<br>between Unity<br>Connection and Gmail<br>Server | CuGSuiteSyncSrv                       | Connection GSuite Sync<br>Service    | diag_CuGSuiteSyncSrv_*.uc  |
| Exchange EWS calls in MbxSync diag                                        | CsEws                                 | Connection Mailbox Sync              | diag_CuMbxSync_*.uc        |
| EWS notification in Jetty web service diags                               | EWSNotify                             | Connection Jetty                     |                            |
| Exchange 2003 webdav protocol diags                                       | CsWebDav                              | Connection Mailbox Sync              | diag_CuMbxSync)_*.uc       |
| Activities of Connection external service                                 | CuEsd                                 | Connection Tomcat<br>Application     | diag_Tomcat_*.uc           |
| Message deposition on<br>Connection                                       | MTA                                   | Connection Message<br>Transfer Agent | diag_CuMta_*.uc            |
| CUCA test buttons for<br>UM service and UM user<br>pages                  | Cuca                                  | Connection Tomcat<br>Application     | diag_Tomcat_*.uc           |
| Autodiscovery feature diags                                               | MbxLocator                            | Connection Mailbox Sync              | diag_CuMbxSync_*.uc        |
| MbxSyncQ and<br>EWSNotiftQ events                                         | DBEvent                               | Connection DB Event<br>Publisher     | diag_DbEventPublisher_*.uc |
| PIN Synchronization Issue                                                 | es                                    |                                      |                            |
| PIN Synchronization<br>Issues                                             | AxlAccess (level 00,01)               | Connection Conversation<br>Manager   | diag_CuCsMgr_*.uc          |
|                                                                           | Bulk Administration Tool (all levels) | Tomcat Logs                          | diag_Tomcat_*.uc           |
|                                                                           | CiscoPCA (level 00,01,02,13)          | Tomcat Logs                          | diag_Tomcat_*.uc           |
|                                                                           | Cuca (all levels)                     | Tomcat Logs                          | diag_Tomcat_*.uc           |
|                                                                           | CuCsMgr (level 10)                    | Connection Conversation<br>Manager   | diag_CuCsMgr_*.uc          |
|                                                                           | VMREST (all levels)                   | Tomcat Logs                          | diag_Tomcat_*.uc           |
|                                                                           | CDL (level 10 and 11)                 | Connection Conversation<br>Manager   | diag_CuCsMgr_*.uc          |
|                                                                           | ConvSub (level 01,03,04,05)           | Connection Conversation<br>Manager   | diag_CuCsMgr_*.uc          |

#### **Macro Traces for Selected Problems**

Cisco Unity Connection Serviceability macro traces enable a preselected set of micro traces with which you can troubleshoot general areas of Unity Connection functionality.

Table 2: Cisco Unity Connection Serviceability Macro Traces for Selected Problems lists the information for Cisco Unity Connection Serviceability macro traces that you need for troubleshooting selected problems and for viewing the trace logs. (For instructions on using Cisco Unity Connection Serviceability macro traces, see the "Using Traces" chapter of the Administration Guide for Cisco Unity Connection Serviceability *Release 14*, available at https://www.cisco.com/c/en/us/td/docs/voice\_ip\_comm/connection/14/serv\_administration/guide/b\_14cucservag.html).

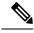

Note

Enabling Cisco Unity Connection Serviceability macro traces decreases system performance. Enable traces only for troubleshooting purposes.

#### Table 2: Cisco Unity Connection Serviceability Macro Traces for Selected Problems

| Problem Area                                                                                                    | Traces to Set                                                                  | RTMT Service to Select             | Trace Log Filename |  |  |
|----------------------------------------------------------------------------------------------------|--------------------------------------------------------------------------------|------------------------------------|--------------------|--|--|
| Audio Issues                                                                                                    | Audio Issues                                                                   |                                    |                    |  |  |
| Audio quality                                                                                                    | Media (Wave) Traces                                                            | Connection Conversation<br>Manager | diag_CuCsMgr_*.uc  |  |  |
|                                                                                                    |                                                                                | Connection Mixer                   | diag_CuMixer_*.uc  |  |  |
| Call Issues                                                                                                    |                                                                                |                                    |                    |  |  |
| Call control                                                                                                    | Call Control (Miu) Traces<br>(expand the macro trace<br>to select SIP or SCCP) | Connection Conversation<br>Manager | diag_CuCsMgr_*.uc  |  |  |
| Call flow                                                                                                    | Call Flow Diagnostics                                                          | Connection Conversation<br>Manager | diag_CuCsMgr_*.uc  |  |  |
| ViewMail for Outlook<br>(recording or playback by<br>phone)                                                                                                    | Call Control (Miu) Traces<br>(expand the macro trace<br>to select SIP or SCCP) | Connection Conversation<br>Manager | diag_CuCsMgr_*.uc  |  |  |
| Client Issues                                                                                                    |                                                                                |                                    |                    |  |  |
| Cisco Unified Personal<br>Communicator client<br>(IMAP-related issues)                                                                                                    | Call Flow Diagnostics                                                          | Connection Conversation<br>Manager | diag_CuCsMgr_*.uc  |  |  |
| (see also "Cisco Unified<br>Personal Communicator<br>client (IMAP-related<br>issues)" in Table 1:<br>Cisco Unity Connection<br>Serviceability Micro<br>Traces for Selected<br>Problems) |                                                                                |                                    |                    |  |  |

| Problem Area                                                                                                    | Traces to Set                                | RTMT Service to Select               | Trace Log Filename  |  |  |
|----------------------------------------------------------------------------------------------------|----------------------------------------------|--------------------------------------|---------------------|--|--|
| ViewMail for Outlook<br>(sending and receiving                                                                                        | Call Flow Diagnostics                        | Connection Conversation<br>Manager   | diag_CuCsMgr_*.uc   |  |  |
| messages) (see also "ViewMail for Outlook (sending and receiving messages)" in                                                        |                                              | Connection Conversation<br>Manager   | diag_CuCsMgr_*.uc   |  |  |
|                                                                                                    |                                              | Connection IMAP Server               | diag_CuImapSvr_*.uc |  |  |
| Table 1: Cisco Unity<br>Connection Serviceability<br>Micro Traces for Selected                                                        |                                              | Connection Message<br>Transfer Agent | diag_MTA_*.uc       |  |  |
| Problems)                                                                                                    |                                              | Connection Tomcat<br>Application     | diag_Tomcat_*.uc    |  |  |
|                                                                                                    |                                              | Connection REST Service              | diag_Tomcat_*.uc    |  |  |
|                                                                                                    |                                              | Connection Mailbox Sync              | diag_CuMbxSync_*.uc |  |  |
| Cisco Unity Connection S                                                                                                    | Cisco Unity Connection Serviceability Issues |                                      |                     |  |  |
| Cisco Unity Connection<br>Serviceability                                                                                              | Connection Serviceability<br>Web Service     | Connection Tomcat<br>Application     | diag_Tomcat_*.uc    |  |  |
| Conversation Issues                                                                                                    |                                              |                                      |                     |  |  |
| Conversations                                                                                                    | Conversation Traces                          | Connection Conversation<br>Manager   | diag_CuCsMgr_*.uc   |  |  |
| Message Issues                                                                                                    |                                              |                                      |                     |  |  |
| Dispatch messages (see also "Dispatch messages" in Table 1: Cisco Unity Connection Serviceability Micro Traces for Selected Problems) | Call Flow Diagnostics                        | Connection Conversation<br>Manager   | diag_CuCsMgr_*.uc   |  |  |
| IMAP messages (see also "IMAP messages" in Table 1: Cisco Unity Connection Serviceability Micro Traces for Selected Problems)         | Call Flow Diagnostics                        | Connection Conversation<br>Manager   | diag_CuCsMgr_*.uc   |  |  |

| Problem Area                                                                                                | Traces to Set                                                          | RTMT Service to Select                                | Trace Log Filename     |
|----------------------------------------------------------------------------------------------------|------------------------------------------------------------------------|-------------------------------------------------------|------------------------|
| Message delivery and retrieval                                                                              | Message Tracking Traces                                                | Connection Message<br>Transfer Agent                  | diag_MTA_*.uc          |
| (see also "Message delivery and retrieval" in                                                               |                                                                        | Connection System Agent                               | diag_CuSysAgent_*.uc   |
| Table 1: Cisco Unity<br>Connection Serviceability                                                           |                                                                        | Connection Conversation<br>Manager                    | diag_CuCsMgr_*.uc      |
| Micro Traces for Selected Problems)                                                                         |                                                                        | Connection Tomcat<br>Application                      | diag_Tomcat_*.uc       |
|                                                                                                    |                                                                        | Connection IMAP Server                                | diag_CuImapSvr_*.uc    |
| NDRs (see also "NDRs" in Table 1: Cisco Unity Connection Serviceability Micro Traces for Selected Problems) | Call Flow Diagnostics                                                  | Connection Conversation<br>Manager                    | diag_CuCsMgr_*.uc      |
| (see also "Notifications                                                                                    | Traces for Other<br>Notification Problems                              | Connection Conversation<br>Manager                    | diag_CuCsMgr_*.uc      |
| not sent" in Table 1:<br>Cisco Unity Connection<br>Serviceability Micro<br>Traces for Selected<br>Problems) | (expand the macro trace<br>to select SIP or SCCP)                      | Connection Notifier                                   | diag_CuNotifier_*.uc   |
| Message not synchronized in Unified Messaging                                                               | Single Inbox Traces                                                    | Connection Mailbox Sync                               | diag_CuMbxSync_*.uc    |
| MWI Issues                                                                                                  |                                                                        |                                                       |                        |
| MWIs                                                                                                    | Traces for MWI problems (expand the macro trace to select SIP or SCCP) | Connection Conversation<br>Manager                    | diag_CuCsMgr_*.uc      |
|                                                                                                    |                                                                        | Connection Notifier                                   | diag_CuNotifier_*.uc   |
| Networking Issues                                                                                           |                                                                        |                                                       |                        |
| Intrasite Networking replication (see also "Intrasite Networking replication"                               | Digital Networking                                                     | Connection Digital<br>Networking Replication<br>Agent | diag_CuReplicator_*.uc |
| in Table 1: Cisco Unity<br>Connection Serviceability<br>Micro Traces for Selected<br>Problems)              |                                                                        |                                                       |                        |

| Problem Area                                                                                                    | Traces to Set                                                                  | RTMT Service to Select             | Trace Log Filename   |
|----------------------------------------------------------------------------------------------------|--------------------------------------------------------------------------------|------------------------------------|----------------------|
| VPIM message delivery (see also "VPIM message delivery" in Table 1: Cisco Unity Connection Serviceability Micro Traces for Selected Problems) | Call Flow Diagnostics                                                          | Connection Conversation<br>Manager | diag_CuCsMgr_*.uc    |
| Startup Issues                                                                                                    |                                                                                |                                    |                      |
| Unity Connection startup fails                                                                                                    | Unity Startup                                                                  | Connection Conversation<br>Manager | diag_CuCsMgr_*.uc    |
|                                                                                                    |                                                                                | Connection Notifier                | diag_CuNotifier_*.uc |
| Text to Speech Issues                                                                                                    |                                                                                |                                    |                      |
| Text to Speech                                                                                                    | Call Control (Miu) Traces<br>(expand the macro trace<br>to select SIP or SCCP) | Connection Conversation<br>Manager | diag_CuCsMgr_*.uc    |
|                                                                                                    | Media (Wave) Traces                                                            | Connection Conversation<br>Manager | diag_CuCsMgr_*.uc    |
|                                                                                                    |                                                                                | Connection Mixer                   | diag_CuMixer_*.uc    |
|                                                                                                    | Text to Speech (TTS)<br>Traces                                                 | Connection Conversation<br>Manager | diag_CuCsMgr_*.uc    |

## **Using Micro or Macro Traces**

When you use Cisco Unity Connection Serviceability micro traces or macro traces to troubleshoot problems in Unity Connection, you must first enable the applicable traces in Cisco Unity Connection Serviceability. Then you can use the Real-Time Monitoring Tool (RTMT) or the command line interface (CLI) to collect and view the logs that are generated by the traces.

### **Enabling Micro or Macro Traces and View Trace Logs**

#### **Procedure**

|        | Command or Action                                                                                                    | Purpose                                     |
|--------|----------------------------------------------------------------------------------------------------|---------------------------------------------|
| Step 1 | In Cisco Unity Connection Serviceability, on the Trace                                                                               | select Micro Traces to enable micro traces. |
|        | menu, do either of the following:                                                                                                    | Select Macro Traces to enable macro traces. |
| Step 2 | On the Micro Traces or Macro Traces page, in the Server field, select the name of the Unity Connection server and select <b>Go</b> . |                                             |

|         | Command or Action                                                                                                    | Purpose                                                                                                    |
|---------|----------------------------------------------------------------------------------------------------|----------------------------------------------------------------------------------------------------|
| Step 3  | Do either of the following:                                                                                                    | • In the Micro Trace field, select the micro trace that you want to set and select <b>Go</b> .                                                                                                    |
|         |                                                                                                    | Check the check box of the macro trace that you want to enable.                                                                                                    |
| Step 4  | Under Micro Traces or Macro Traces, check the check boxes for the micro-trace or macro-trace levels that you want to set and select <b>Save</b> .                                                                                                    |                                                                                                    |
| Step 5  | Reproduce the problem.                                                                                                    |                                                                                                    |
| Step 6  | To collect the trace log files, launch the Real-Time Monitoring Tool (RTMT). For detailed instructions, see the "Working with Trace and Log Central" chapter of the applicable Cisco Unified Real-Time Monitoring Tool Administration Guide, available at http://www.cisco.com/en/US/products/ps6509/prod_maintenance_guides_listhtml. | You can access the trace log files using the command line interface (CLI). For information, see the applicable Command Line Interface Reference Guide for Cisco Unified Solutions at http://www.cisco.com/en/US/products/ps6509/prod_mainterance_guides_listhtml. |
| Step 7  | In RTMT, on the System menu, select <b>Tools</b> > <b>Trace</b> > <b>Trace &amp; Log Central</b> .                                                                                                    |                                                                                                    |
| Step 8  | In the Trace & Log Central tree hierarchy, double-click Collect Files.                                                                                                    |                                                                                                    |
| Step 9  | In the Select CUC Services/Application tab, check the check boxes for the applicable services and select <b>Next</b> .                                                                                                    |                                                                                                    |
| Step 10 | In the Select System Services/Applications tab, select <b>Next</b> .                                                                                                    |                                                                                                    |
| Step 11 | In the Collection Time group box, specify the time range for which you want to collect traces.                                                                                                    |                                                                                                    |
| Step 12 | In the Download File option group box, specify the options you want for downloading traces.                                                                                                    |                                                                                                    |
| Step 13 | Select Finish.                                                                                                    |                                                                                                    |
| Step 14 | To view the trace files that you collected, you can use the Local Browse option of the trace collection feature.                                                                                                    |                                                                                                    |
| Step 15 | In Cisco Unity Connection Serviceability, disable the traces that you enabled in Step 3 and Step 4, then select <b>Save</b> .                                                                                                    |                                                                                                    |

# **Traces in Cisco Unified Serviceability**

### **Traces for Selected Problems**

You can use Cisco Unified Serviceability traces to troubleshoot certain problems. After the traces are enabled, you can access the trace log files using the Real-Time Monitoring Tool (RTMT) or the command line interface (CLI).

Table 3: Cisco Unified Serviceability Traces for Selected Problems lists the information for Cisco Unified Serviceability traces that you need for troubleshooting selected problems and for viewing the trace logs. (For

detailed information on using Cisco Unified Serviceability traces, see the "Trace" chapter of the applicable *Cisco Unified Serviceability Administration Guide* at http://www.cisco.com/en/US/products/ps6509/prod maintenance guides list.html.)

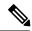

Note

Enabling Cisco Unified Serviceability traces decreases system performance. Enable traces only for troubleshooting purposes.

#### Table 3: Cisco Unified Serviceability Traces for Selected Problems

| Problem Area             | Traces to Set                       | RTMT Service to Select              |
|--------------------------|-------------------------------------|-------------------------------------|
| Backing up and restoring | Cisco DRF Local Cisco DRF<br>Master | Cisco DRF Local Cisco DRF<br>Master |
| LDAP synchronization     | Cisco DirSync                       | Cisco DirSync                       |
| Web application sign-in  | Cisco CCMRealm Web Service          | Cisco CallManager Realm             |

### **Using Traces to Troubleshoot Problems**

When you use Cisco Unified Serviceability traces to troubleshoot problems in Cisco Unity Connection, you must first enable the applicable traces in Cisco Unified Serviceability. Then you can use the Real-Time Monitoring Tool (RTMT) or the command line interface (CLI) to collect and view the logs that are generated by the traces.

#### **Enabling Cisco Unified Serviceability Traces and View Trace Logs**

- **Step 1** In Cisco Unified Serviceability, on the Trace menu, select **Troubleshooting Trace Settings**.
- Step 2 On the Troubleshooting Trace Settings page, under Directory Services, check the check box for the trace that you want to enable and select **Save**.
- **Step 3** Reproduce the problem.
- **Step 4** To collect the trace log files, launch the Real-Time Monitoring Tool (RTMT). For detailed instructions, see the "Working with Trace and Log Central" chapter of the applicable *Cisco Unified Real-Time Monitoring Tool Administration Guide*, available at http://www.cisco.com/en/US/products/ps6509/prod\_maintenance\_guides\_list.html.

You can access the trace log files using the command line interface (CLI). For information, see the applicable *Command Line Interface Reference Guide for Cisco Unified Communications Solutions* at <a href="http://www.cisco.com/en/US/products/ps6509/prod\_maintenance\_guides\_list.html">http://www.cisco.com/en/US/products/ps6509/prod\_maintenance\_guides\_list.html</a>.

- Step 5 In RTMT, on the System menu, select Tools > Trace > Trace & Log Central.
- **Step 6** In the Trace & Log Central tree hierarchy, double-click **Collect Files**.
- **Step 7** In the Select CUC Services/Application tab, select **Next**.
- **Step 8** In the Select System Services/Applications tab, check the check boxes for the applicable service and select **Next**.
- **Step 9** In the Collection Time group box, specify the time range for which you want to collect traces.
- **Step 10** In the Download File option group box, specify the options you want for downloading traces.
- Step 11 Select Finish.
- **Step 12** To view the trace files that you collected, you can use the Local Browse option of the trace collection feature.

**Step 13** In Cisco Unity Connection Serviceability, disable the traces that you enabled in Step 2, and select Save.